COMPUTERISED DATA BANK SYSTEM FOR SECONDARY
SCHOOL PERSONNEL MANAGEMENT: A CASE STUDY OF
FEDERAL GOVERNMENT COLLEGE, BIDA

BY

OLUWAFEMI MICHAEL OLUWASESIN

MARCH, 1994

A COMPUTERISED DATA BANK SYSTEM FOR SECONDARY SCHOOL PERSONNEL MANAGEMENT: A CASE STUDY OF FEDERAL GOVERNMENT COLLEGE, BIDA.

BY

OLUWAFEMI MICHAEL OLUWASESIN
B.Sc. (HONS) MATHEMATICS/STATISTICS (IFE)
M.Ed. (EVALUATION) (IBADAN)

A project submitted TO THE DEPARTMENT OF MATHEMATICS/STATISTICS/COMPUTER SCIENCE, SCHOOL OF SCIENCE AND SCIENCE EDUCATION, FEDERAL UNIVERSITY OF TECHNOLOGY, MINNANIGERIA.

IN

PARTIAL FULFILMENT OF THE REQUIREMENTS FOR THE AWARD OF POST-GRADUATE DIPLOMA IN COMPUTER SCIENCE

MARCH, 1994.

# APPROVAL PAGE

THIS PROJECT HAS BEEN READ AND APPROVED FOR THE AWARD OF POST-GRADUATE DIPLOMA IN COMPUTER SCIENCE OF THE FEDERAL UNIVERSITY OF TECHNOLOGY, MINNA.

|                                 | 2 2 4 9 4 .       |
|---------------------------------|-------------------|
| MR. ABUBAKAR SHEBE (SUPERVISOR) | EXTERNAL EXAMINER |
| DATE:                           | DATE              |
| DR. K. R. (HEAD OF D            |                   |
| DATE;                           |                   |

# CERTIFICATION

I certify that this research work was carried out by
Oluwafemi Michael OLUWASESIN at the Department of Mathematics/
Statistics/Computer Science, Federal University of Technology,
Minna. Nigeria.

| 4       | (E)  | sinfami    | ) |
|---------|------|------------|---|
| Olufemi | м.   | Oluwasesin |   |
| (St     | tude | ents)      |   |

Date: 18/4/94

| Mr. | Abubakar   | Shebe |
|-----|------------|-------|
| (S  | upervisor) | )     |

| Date: | • |  |  |  |  |  |  |  |  | 9 |
|-------|---|--|--|--|--|--|--|--|--|---|

# DEDICATION

This work is gratefully dedicated to my wife Grace Oluyinka Oluwasesin and our children:

Akinwumi Oladipo Oluwaseesin

and

Toluleke Olusakin Oluwaseesin

### ACKNOWLEDGEMENT

I awe my success to God, for His mighty grace once again in my life enablesme to carry out this study. To GOD BE THE GLORY.

In a special category stands my dynamic supervisor Mr.

Abubakar Shebe among who God used as an instrument in bringing this work to fruition. I acknowledge with much gratitude his understanding and devouted attention throughout the process of this study despite his croded schedule of duties.

I am sincerely grateful to Mr. and Mrs. Earnest Soje who happily accommodated me throughout my course. May God continue to help them.

I quite appreciate the effort of the following Lecturers in the department; Dr. Bamigbola, Messrs Tunde Bamkefa, S. Sadiq, S. Olalekan, Usman Adamu, Mohammed Goma, Yomi Aiyesimi, and all other staff members.

I thank all my colleagues in the programme who in one way or the other had contributed to the success of this study.

May God bless you all.

Lastly, I sincerely acknowledge the support given by my family for the sacrifice of having to stay alone several days without me.

May you all be rewarded abundantly through our Lord and saviour. Amen.

| TABLE OF CONTENTS                        | PAGE           |
|------------------------------------------|----------------|
| TITLE                                    | I              |
| APPROVAL PAGE                            | ii             |
| CERTIFICATION                            | iii            |
| DEDICATION                               | iv             |
| ACKNOWLEDGEMENT                          | v              |
| ABSTRACT                                 | viii           |
| CHAPTER ONE                              |                |
| INTRODUCTION                             | 1              |
| SCHOOL RECORDS                           | 2              |
| THE STATMENT OF THE PROBLEM              | 4              |
| SIGNIFICANCE OF THE STUDY                | 5              |
| DEFINITION OF TERMS                      | 6              |
| CHAPTER TWO                              |                |
| REVIEW OF RELATED LITERATURE             | 7              |
| SOFTWARE DOCUMENTATION                   | 8              |
| SOFTWARE MAINTENANCE                     | 9              |
| COMPUTER AND DECISION MAKING             | 11             |
| IMPLEMENTING MIS                         | 11             |
| CHAPTER THREE                            |                |
| DESIGN AND METHODOLOGY                   | 13             |
| SAMPLING PROCEDURE                       | 13             |
| SUBJECT SAMPLE SYSTEM DESIGN THE PROGRAM | 13<br>13<br>18 |

# CHAPTER FOUR

|     | DOCUMENTATION, DISCUSSION AND CONCLUSION | 27 |
|-----|------------------------------------------|----|
| 4.1 | DISCUSSION                               | 28 |
| 4.2 | VERSION OF PROGRAMS                      | 29 |
| 4.3 | CONCLUSION                               | 29 |
| 4.4 | RECOMMENDATIONS                          | 30 |
| 4.5 | LIMITATIONS                              | 30 |
| 4.6 | SUGGESTED AREAS FOR FURTHER RESEARCH     | 30 |
|     | REFERENCES                               | 31 |
|     | APPENDIX                                 | 32 |

#### ABSTRACT

This study finds an easier way of assisting the handling of files in the school administration by developing a computerised management information system for personnel management in secondary school.

The subject sample consisted of the staff and students records, Time table, school inventory and Academic records of students.

Database III plus language was used in writing the program that formed the application software package.

1.

#### CHAPTER ONE

#### INTRODUCTION

#### 1.1 BACKGROUND OF THE STUDY

The need for developing information system on Educational Administration has been felt and now expressed at this computer race. the central purpose of administration in general is the co-ordination of human and material resources towards the attainment of some pre-determined objectives. All administrative efforts in the context of formal school education are geared towards the enhancement of teaching and learning processes.

A close examination of the administrative fucntions reveals that in the main, educational administratino has to do with more than just what goes on in the classroom. The different functions and related component parts of educational administration are breadly outlined as follows.

- i. the administrative process
- ii. decision making
- iii. the theory and concept of leadership
- iv. the administrative structure in education and
- v. the tri-dimensional concept of educational administration.

However, the above divisions are not sufficiently comprehensive of what educational administration is all about.

The administration of pupils comprises those administrative and supervisory functions and services other than classroom instruction. These include: admission, registration, enrolment, students organizations, classification of students, provision

of essential services to student, guidance services to students and the comprehension and development of abilities, interests and needs of individuals at various levels of maturity with the school system.

The purposes of a social institution such as the school are achieved through the efforts of people. The persons who constitute the staff of a school largely shape its direction and effectiveness. The principal of a school, who is the head, manager, and administrator of the school is concerned with the social or job behaviour of the staff. To be effective with the staff, the principal must have an understanding of the dynamics of personnel behaviour in an institutional setting. It is the task of the principal to guide the efforts of these people so that their individual and collective behaviours will contribute significantly to the fulfilment of the schools objectives. Much of the principal's impact upon the operation of the school is achieved through his work with the staff. How easy and effective will the principal be able to perform his duty concerning his staff and students is the use of school records.

#### 1.2 SCHOOL RECORDS

The aim of any school record be it statutory or general is to present information. If school records are properly kept they serve as an information bank from which the principal

and his staff can recall stored information when needed. For this purpose the records must be honestly and faithfully kept in order to make them reliable and to serve as a means of diagnosing individual student's problems and recording his achievements. The ability to recall stored information depends on the availability of the records, easy access to the records, a good filing system which guarantees that no pages are gutted out. Statutory records in the school management system are Register of Admission, progress and withdrawals Register of Attendance and fees

Log Book

Time table

Weekly Diaries

Visitors' book

Corporal punishment book

Student cumulative record card

Academic record of student

School Inventory Book

Files for staff

Students Health record book

Transport officer's file

Water and light officers' record

Food master's record

Game master's record

School Project file

For a principal of a school to assess and work on the numerous records above in order to meet his objectives is hard tasking and takes several weeks before a decission is made on a particular record.

Now due to the advent of computer, a system design can

be developed to ease the task.

### 1.3 THE STATEMENT OF THE PROBLEM

The traditional method of keeping records and filing system in secondary schools need more than one person to handle. For instance, a clerical staff search for the files in the file cabinet (retrieve), add another information i.e. putting another record in the file before forwarding it to the principal for necessary action. This method is not economically and technically feasible. The information is easily exposed to insecurity. Some records can be removed easily. Frustration sometimes occur when a misplaced file or piece of correspondence cannot be found. At times if the clerical officer who knows the filing process is not available, the principal cannot retrieve the information needed at that particular period.

There is always delay in decision making.

The problem therefore, is to develop a computerised information system which can assemble data (e.g. facts and opinions) that are processed (e.g. summarized, categorized or projected) in such a way that they result in intelligence (i.e. information) that management can use to make decisions, and that the organisation (the school) can use to attain its goals.

In this study, this system will be planned and integrated according to the systems concepts that have already explored, this is to make the system effective.

## 1.4 SIGNIFICANCE OF THE STUDY

Nigeria as a developing country is in dire need of scientific and Tehcnological break — throughs in her bid for an industrial revolution, therefore adequate use of computer system is of great help. Realising that the application of computerised information system to personnel management is so essential that computer appears to be one of the most developed mental tool available for filing processes. Although, the government encourage the use of computer and bought quite a number of microcomputer and distributed them to Federal Government Colleges, but has not succeeded in its efforts because of the computer illitracy of the principals. Some principals who attended workshops on computer litracy could not make use the microcomputer system at their disposal due to lack of software package to be used for their school personnel management.

Hence prompt development of software package which is
the computerised data bank (information) system is needed
so that effective measures is taken to tackle the problem
of hard tasking of filing processes in the school management.
It is therefore thought that the developed software package
in this study would help in overcoming some of such problems,
taking into consideration the accurate and rapid processing
of data, vast storage and prompt retrievability of information,
and performance of computations and logical operations with
very high reliability.

### 1.5 DEFINITION OF TERMS

The operational definition of terms used in this study are as follows:

- <u>Data Base</u>: An integrated set of files, tables, arrays and other data structures.
- <u>Software</u>: The instructions that direct the computer hardware to carry out certain operations so that some specified result is achieved.
- Computer System: The hardware, software, and people that
  must function together so that a computer can actually
  process data and generate information.
- <u>Updating:</u> The maintenance of computer records or files so that they are current and accurate
- <u>Database Management System (DBMS):</u> The set of operational programs that facilitate the use of a computerized database.
- Management Information System (MIS): A computer system that integrates equipment, procedures, and organizational personnel to develop information for managerial decision making.
- Manual System: A noncomputerized method of processing data.
- <u>Personnel System:</u> A business system that maintains complete

  files of data on the employees that work in an organistion
- System: An organized way of accomplishing a stated goal or objective.
- Feedback: The vehicle by which a system attempts to evaluate its own performance.

#### CHAPTER TWO

### REVIEW OF RELATED LITERATURE

At this race of advance computer technology over the world, education should not produce computer illiterate individuals.

The computer literate person understands and utilizes the concepts of computer system in his daily work.

The researcher could not lay hands on any past work done on this study. However, there are past work generally on software development and management information system. These general ideas are being employed for the purpose of this study specifically.

Initially, there were immense problems of implementing and testing large software systems. The problems though not simply proportional to the size of the system, some of them are akin to the problems which arise in large engineering projects management and cost control, personnel management, tool selection, quality control and product design. This was first brought to prominence at a NATO conference in 1968 where the term 'software engineering' was coined.

Sommerville, 1982 made it known that there have been a number of important developments. High level languages have ousted machine languages for many applications, structured programming can increase programmer productivity and improve the readability and reliability of programs.

He went further that low-cost microprocessor systems

mean that more and more control tasks will be allocated to

computer systems and the need for reliable, low-cost software

systems is increasing. Many software systems are still being

produced which are unreliable, over budget, poorly documented and not well suited to the user. Existing, proven techniques are neither widely known nor applied. Software engineering education is of applied. Software engineering education is of paramount importance if this situation is to be improved.

#### 2.1 Software Documentation

The documentation associated with large software system can be classified as either user documentation or system documentation. User documentation is made up of those documents which relate to the functions of the system, without reference to how these functions are implemented. System documentation, on the other hand, describes all aspects of systems design, implementation and testing.

The documentation provided along with the system must describe

- how to use the system without this, even the simplest system
   is useless.
- how to install and operate the system
- the overall system requirements and design
- the system implementation and test procedures in order that the system may be maintained.

User documentation provided for system users according to sommerville, is usually the first contact which they have with the system. It should provide on accurate initial impression of the system. This documentation is not sales literature. It should not emphasise the glamorous system features nor should it be optimistic

about the system's capabilities. It should be structured in such a way that the user may read it to the level of detail appropriate to his needs. In his books, sommeville considered 5 documents

- A functional descritpion, which explains what the system can do.
- An installation document which explains how to install the system and tailor it for particular hardware configurations.
- An introductory manual which explains, in simple terms, how to get started with the system
- A reference manual which describes in detail the facilities avaiabable to the user and how to use these facilities.
- An operators guide (if a system operator is required),
  explaining how the operator should react to situations
  which arise whilst the system is in use.

Agreeing with sommerville, these documents may be provided as separate manuals or bound together as one or more volumes depending on the size of the system.

## 2,2 Software Maintenance

The term maintenance' has been applied to the process of modifying a program after it has been delivered and is in use. These modifications may involve simple changes to correct coding errors, more extensive changes to correct design errors or drastic rewrites to correct specification errors or accommodate new requirments.

"This is a gross abuse of the term 'maintenance'.

The addition of a new wing to a building would

never be described as maintaining that building,

yet adding new facilities to a program is

considered as maintenance activity" (Turski, 1981)

However as the term maintenance is widely and generally used, it will be used here to mean changing a program by correcting errors and providing new facilities.

Software maintenance falls into 3 categories. These are

- (i) Perfective maintenance which encompasses changes demanded by the user or the system programmer.
- (ii) Adaptive maintenance which is maintenance due to changes in the environment of the program and
- (iii) Corrective maintenance which is the correction of undiscovered system errors.

A survey by Lientz and Swanson (1980) discovered that about 65% of maintenance was perfective, 18% adaptive and 17% corrective.

In general, it is impossible to produce systems of any size which do not need to be maintained. Over the lifetime of a system, its original requirements will be modified to reflect changing needs, the system's environment will change and obscure errors, undiscovered during system validation, will emerge. Since maintenance is unavoidable, systems should be designed and implemented so that maintenance problems are minimised.

11.

#### 2.3 Computer and Decision Making

"While most computer time is still assigned to routine data-processing work, increasingly the computer is being planned (If not used) for higher - level assignments. However, it still has almost unlimited potential for assisting management" (Tomeski, 1979)

There are some decisions which can be programmed. These decisions include such things as automatic determination of when to replenish inventory, and in what quantity, and selection of vendor(s) to supply needed material. Nonprogrammed decisions are difficult to structure and standardise; most of them are thus still made by humans. Examples of nonprogrammed decisions might include determining the impact of political and sociological changes on the school. The computer can perform analyses that provide background information for nonprogrammed decisions, but eventually it is human beings who must appraise the information, and who must factor in subjective and qualitative elements.

#### 2.4 Implementing MIS

The implementation of an MIS assumes that the managers are sufficiently familiar with it to use it meaningfully in making decisions. This assumption implies that management development and training constitute a vital part of the MIS effort. Although MIS can be a substantial aid to decision making, it does not supplant human judgement. furthermore, the formal MIS should be only part of the information flow that will influence managerial decision making.

Designing a management information system (MIS) requires that the manager's information needs be determined on the basis of his responsibilities, authorities, and relationships. Since the school principals who are managers make largely define the kinds of information required, such decisions set the parameters of the system itself. They should be involved in identifying decision patterns when the MIS in designed some decisions, particularly at the higher levels of management, are difficult to anticipate, since they are novel, usually are not repeated, and sometimes are based more on qualitative than on quantitative factors.

#### CHAPTER THREE

### DESIGN AND METHODOLOGY

This is the plan, structure and strategy used in developing the software package conceived as management information system so as to obtain answer to the hard tasking, uneconomic and time wasting traditional filing system in the schools.

#### 3.1 SAMPLING PROCEDURE

This study was conducted using Federal Government Girls College, Bida. It was biasly selected because the developer is working in this school.

Bida is a town and the headquarter of Bida Local Government of Niger State. The secondary school being a Federal Government College attracts the attention of the Federal government easily to cater for the numerous needs of the school. Hence the objective of the government on the school is expected to be adequately and effectively reached.

#### 3.2 SUBJECT SAMPLE

The subjects for this study were the staff, students, school inventory records, students academic record and Timetable.

### 3.3 SYSTEM DESIGN

Considering the organisation i.e. the school system, the following model is established.

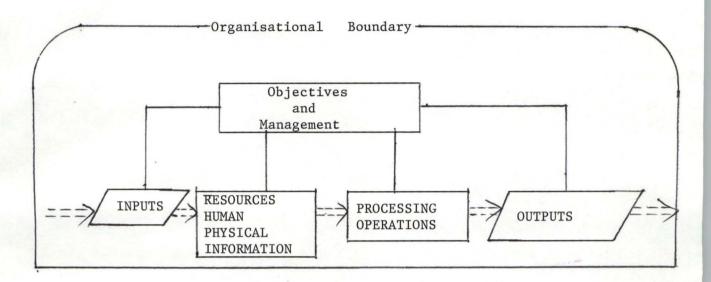

Legend: ===> Flow of Resources

- Path of Feedback and control

The objectives are set to provide the school management with direction, and to measure how effective the organisation is being run. by determining how each element is functioning (feedback), management can be responsive and control any element that is out of phase with established objectives.

Each day, numerous management decision process can be viewed as a transformation of information inputs into decision outputs. In this study, the designer concern himself with three aspect of the decision process:

- (i) The information inputs for decision
- (ii) The decision process
- (iii) The decision output and how they result in action.

The longuage used in writing the program that made up a software parkage is Dbase III plus. Database language was used because it needs no prior vast knowledge of computer as applicable to many principals. It was designed to

service personnel management throughout the school organisation.

- Due to the integrated strucutre of data base, one transaction may trigger updates in other files. This integration means data can be entered just once, simplifying the stream of input data and improving the overall system's data handling capabilities. Data input to the database is available to the entire school organisation. Database avoids the duplication of files, the reprocessing of data items and repeated handling of data. It was designed to improve the overall efficiency of a computer system that handles sizable amounts of data.

The simple illustration of the basic components of the computer-based information system is shown below

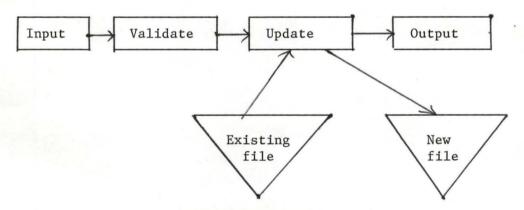

Files containing data are a major component of the information system. The files correspond to the information kept in folders, file cabinets, or note books in a manual information system.

Information may be retrieved from a file or the file content may be altered by modifying, adding, or deleting data in the file.

The designer is also interested in some types of output from a system that may be a short response to an inquiry request for

16.

computation. Output is produced in many different formats and modes of presentation such as a printed report, a display on a televisionlike screen, or a verbal response.

Specialized modules require important tasks. The systems in this study require at least one version of the following types of programs:

- 1. Entry routine
- 2. Append blank routine
- 3. Retrival and Edit routine
- Reports and Forms.

Format files called student fmt, staff fmt, Timetable. fmt, Academic. fmt. and Inventory.fmt were created. The files contain some commands not different from the customised format screen of the Dbase III plus.

These format files were created using the database file structure that was first created as follows:

Structure for database: student dbt.

| Field | Field name | Type | Width dec. |  |
|-------|------------|------|------------|--|
| 1.    | Adm.No     | N    | 6          |  |
| 2.    | S-Name     | С    | 12         |  |
| 3.    | 0-Names    | С    | 26         |  |
| 4.    | Date-B     | Date | 8          |  |
| 5.    | Date-Adm.  | Date | 8          |  |
| 6.    | P-Name     | С    | 40         |  |
| 7.    | P-Address  | С    | 40         |  |
| 8.    | L-School   | С    | 40         |  |
| 9.    | L-class    | c    | 4          |  |
| 10.   | N-class    | C    | 4          |  |

In the same way Database structure were created for Teacher.dbf, Academic.dbf and inventory.dbf.

Structure for database: B: teacher.dbf Number of data records: Date of last update : 04/13/94 Field Field Name Type Width Dec Character FILE\_NO . 6 NAME Character 25 3 NATIONALTY Character 10 STATE Character 12 5 Character 12 6 BIRTH\_DATE Date 8 POST Character 10 8 IN\_TRANSF Date 8 9 OUT\_TRANSF Date 8 10 NEWSTATION Character 40 LAST\_PROMO Date 11 8 12 FORMER GL Numeric 2 13 NEW\_GL Numeric 14 INCRE\_DATE Date 8 H\_QUALIFIC Character 15 30 H\_QUALDATE 16 Date 8 17 Character SUBJTAUGHT 15 18 CLASS Character 4 \*\* Total \*\* 217

Structure for database: B: acadarec. dbf Number of data records: Date of last update : 04/12/94 Field Field Name Type Width Dec 1 FILE\_NO Character 6 NAME Character 40 TYPE\_EXAM Character 20 4 SUBJECTS Character 12 5 TEST Numeric 3 EXAM Numeric 3 TOTAL Numeric 3 8 POSITION Numeric 3 R\_SUBJTEA Memo 9 10 10 O\_POSITION Numeric 3 11 R\_CLASSTEA Memo 10 12 REM\_PRINCI Memo 10 \*\* Total \*\* 124

Structure for database: B: inventor.dbf Number of data records: Date of last update : 04/12/94 Field Field Name Type Width Dec FILE\_NO Character 6 TYPE\_BUILD Character 2 20 NO\_BUILD 3 Numeric 4 20 4 TYPE\_FURNI Character 5 NO\_FURNI Numeric 8 T\_LABEQUIP Character 20 6 7 NO\_LABEQUI Numeric 8 8 T\_HECONEQU Character 20 NO\_HECOEQU Numeric 9 8 10 TYPE\_VEHIC Character 20 11 NO\_VEHICLE Numeric 8 \*\* Total \*\* 143

## The Program

This is set of statement that instructs the computer what to do at a particular time. Menu was first designed to display list of options from which the user can choose.

\*\*\*\*\*\*\*\*\*\*\*\*\*\*\*\*\*\* PRINCIPAL PROGRAM \*\*\*\*\*\*\*\*\*\*\*\*\*

Set talk off

Set escape off

Set scorboard off

Set status off

CLEA

Do PASS

DO Box with 3,5,23, 75

Set Colo to W/r w +

@ 3,5 clear to 7, 74

Set Colo to w/rg

@ 4,6 clea to 7,74

@ 5,25 say "SCHOOL MANAGEMENT SYSTEM"

Set Colo to r/w

Do box with 7,6, 22, 74

Set Colo to b/rgt

@ 8,7 clea to 20,73

@ 10,20 say "WELCOME TO SCHOOL MANAGEMENT SYSTEM"

12,5 Say "This system is designed to take care of ADDING, UPDATING, VIEWING and"

@ 13,5 Say "DELETING Records, and GENERATING REPORTS."

Set colo to r/w

Do box with 21, 18, 23, 60

@ 22, 20 say "Press any key to get into the

MAIN MENU"

WAIT " "

Clea

Set Colo to R/rw

do ycls

Set colo to w/rgt

@ 12,13 clear to 15, 65

@ 13,23 Say "Please you need an Entry PASSWORD"

Set colo to

 $K = \emptyset$ 

do while K < = 300

K = k + 1

end do

```
do ycls
Do password
Clea
****** Main Menu **********
Co1 = 5
Row = 3
Do while row < = 23
Set colo to W/RG+
Do Box with 2,3, 24, 79
@ Row, col say "WELCOME TO MAIN MENU PLEASE"
Row = row + 1
Co1 = Co1 + 2
End do
N = \emptyset
Do while N < 300
N = N + 1
End do
Do while .T.
CLEA
Set colo to W/RG+
***** Screen format for main menu *******
Clea
@ 2,2 say Replicate (CHR (178), 74)
@ 23, 2 say Replicate (CHR (178), 74)
@ row, 2 say CHR (178)
@ row, 3 say CHR (178)
@ row, 75 say CHR(178)
@ row, 76 say CHR (178)
 Row = row + 1
 End do
********Screen format Inscription *********
Set colo to w/r +
Do box with 1, 30, 3, 44
@ 2, 30 Say "MAIN MENU"
Set colo to n/n
@ 3, 14 clear to 6,26
Set colo to b/g+
```

@ 2,13 clear to 6, 25

@ 2,15 say "Academic Staff"
ACAD = "A"

Set Colo to R/W

@ 2, 15 say ACAD

Set colo to n/n

@ 6,20 clea to 10,32

Set colo to W/R+

@ 5,19 clea to 9,31

@5, 21 say "STUDENTS"

STUD = "S"

Set colo to R/W

@ 5,22 say STUD.

Set colo to n/n

@ 9,26 clea to 13,38

set colo to w/b+

@ 8,25 clea to 12,37

@8,27 say "INVENTORY"

Set colo to R/W

INVE = "I"

@ 8,28 say INVE

Set colo to n/n

@ 11,32 clea to 15,44

set Colo to w/g+

@ 10,31 clea to 14,43

@ 10,33 say "TIMETABLE" SET COLO TO R/+

TIM = "T"

@ 10,34 Say TIM

Set colo to n/n

@14,38 clea to 18,50

set colo to w/rt

@ 13,37 clea to 17,49

@ 13,39 say "REPORT SHEET"

Set colo to R/+

REP = "R"

@13,40 say REP

Set Colo to n/n

@ 15,45 say "QUIT"

set colo t r/+

QUI = "Q"

@ 15, 46 say QUI

Set colo to gr/n

\*\*\*\*\*\*\* Selection of Choice \*\*\*\*\*\*\*\*\*

Store space (1) to CHOICE

Do box with 22,24,24,55

@ 23,25 say "Enter your CHOICE (from A to Q)"

@ 23,55 Get choice pict "@ A!"

Read

DO CASE

CASE CHOICE = "A"

MENU

DO TEACHER

CASE CHOICE = "S"

MENU

DO STUDENTS

CASE CHOICE = "I"

MENU

DO INVENTRY

CASE CHOICE = "T"

DO TIMTABLE

CASE CHOICE = "R"

MENU

DO ACADAREC

CASE CHOICE = "Q"

QUIT

ENDCASE

**ENDDO** 

Set talk on

Set Escape on

Set scoreboard on

Return.

```
***********Password Program ********
```

Set console off

Pas = space (8)

Do while .T.

@ 12,23 say "Enter your PASSWORD"

Accept to pas

IF-UPPER (PAS) = "FGGBPRIN"

EXIT

ELSE

LOOP

ENDIF

**ENDDO** 

Set Console on.

### \*\*\*\*\*\* MENU Program \*\*\*\*\*\*\*\*

Do while .T.

CHOICE = " "

Set colo to W/b+

@ 1,10 to 3,70 double

@ 2,12 say "ADD"

@ 2,18 say "DELETE"

@ 2,26 say "UPDATE"

@ 2,35 say "VIEW"

@ 2,43 say "REPORT"

@2,51 say "EXIT"

Set colo to R+

@ 2,12 Say "A"

@2,18 Say "D"

@ 2,26 say "U"

@ 2,35 say "V"

@ 2,43 say "R"

Set colo to W/B+

@12,25 say "ENTER YOUR CHOICE" GET CHOICE PICT "@A!"

Read

```
DO CASE
CASE ANSWER = "A"
  DO ADDRESS
CASE ANSWER = "D"
  DO DELETE
CASE ANSWER = "U"
  DO UPDATE
CASE ANSWER = "V"
  DO VIEW
CASE CHOICEE = "R"
  DO REPORT
CASE ANSWER = "E"
   EXIT
OTHERWISE
LOOP
ENDCASE
ENDDO
CLOSE DATABASES
RETURN
****** ADD RECORD PROGRAM ******
IF CASE CHOICE = "A"
  Select 1
Use Teacher
IF CASE CHOICE = "S"
If Select 2
Use students
IF CASE CHOICE = "R"
 Select 3
 Use Acadarec
IF CASE CHOICE = "I"
 Select 4
USE INVENTRY
CLEAR
WAIT "Press any key to begin Entering New Records"
```

Use TEACHER

Ans = .T.

Do while Ans

begin = reccount ( )

```
Clear
Append
Read
@ 22,0 say "*** REcord Entered ***"
@ 24,0 say "Enter Another ?(Y/N)" GET Ans
Read
IF UPPER (ANS) = "Y"
 LOOP
 ELSE
 EXIT
 ENDIF
 ENDDO
 Clea
@ 11,0 say "You have added " + Ltrim (Str (Reccount ( ) -
 begin, ∅)); + "Records"
Wait "Press any key to exit Entry"
CLOSE DATABASE
RETURN
******UPDATE PROGRAM ******
IF CASE CHOICE = "A"
 Select 1
Use Teacher
IF CASE CHOICE = "S"
Select 2
Use students
IF CASE CHOICE = "R"
 Select 3
  Use Acadarec.
IF CASE CHOICE = "I"
  Select 4
Use INVENTRY
```

```
Clear
Want = .T.
@ 10,20 say "DO YOU WANT TO UPDATE A RECORD? (Y/N)"
        GET WANT
READ
Do while want
clea
@12,20 clea to 18,60
@14,22 say "EDIT RECORD"
@18,22 say "ENTER FILE NUMBER"
FNum = \emptyset
@18,25 GET FNUM
Read
LOCATE FOR FNUM = FILE-NO
IF .NOT.FOUND ( )
@16,22 clea to 17,59
@17,25 Say "No SUCH RECORD"
 N = \emptyset
Do while N < = 200
 N = N + 1
Enddo
clea
WAIT
LOOP
```

\*\*\*\*\* VIEW PROGRAM \*\*\*\*\*

IF CASE CHOICE = "A"

Select 1

CLOSE DATABASE

ELSE READ ENDIIF ENDDO

Use Teacher

IF CASE CHOICE = "S"

Select 2

Use Students

```
IF CASE CHOICE = "R"
   Select 3
Use Acadarec
IF CASE CHOICE = "I"
  Select 4
 Use INVENTRY
Want = .T.
@ 10,20 say "DO YOU WANT TO VIEW RECORD? (Y/N)" GET WANT
Do while want
Clea
@ 12,20 clea to 18,60
@ 13,25 say "VIEWING RECORD"
@ 16,22 Say "ENTER FILE NUMBER"
  FNUM = ∅
@ 18,25 GET FNUM
Read
LOCATE FOR FNUM = FILE-NO
DISPLAY
IF .NOT. FOUND()
@ 16,22 clea to 17,59
@ 15,28 say "No SUCH RECORD"
@ 18,25 Say "PRESS ANY KEY TO CONTINUE"
WAIT " "
LOOP
ENDIF
ENDDO
*******DELETE PROGRAM********
IF CASE CHOICE = "A"
```

\*\*\*\*\*\*\*\*\*DELETE PROGRAM\*\*\*\*\*\*\*\*\*

IF CASE CHOICE = "A"

Select 1

Use Teacher

IF CASE CHOICE = "S"

Select 2

Use students

IF CASE CHOICE = "R"

Select 3

Use Acadarec IF CASE CHOICE = "I" Select 4 Use INVENTRY Clea FNUM = Ø @ 12,30 say "ENTER FILE NO. "GET FNUM PICT "999999" Read Do while .NOT . EoF ( ) LOCATE FNUM = FILE-NO IF found ( ) Clea @12,0 LIST FILE-NO, S-NAME @22m0 Wait space (19) + "Press Any key to continue" Ans = Space (1)@12,25 Say "Are you sure you want Record Deleted (Y/N)" Get Ans PICT "@!" Read Do While .NOT. Ans & "YyNn" If Ans & "Yy" DELET PACK Clea @12,30 say "Record Deleted"  $T = \emptyset$ Do while T<150 T = T+1Enddo EXIT ELSE

\*\*\*\*\*\*\*BOX PROGRAM \*\*\*\*

SET TALK OFF

SET ESCAPE OFF

SET ECHO OFF

SET STATUS OFF

CLEAR

\*\*\*\*\*DRAW A BOX GIVEN THE PASSED PARAMETERS\*\*

PARAMETERS BEGINROW, BEGINCOL, ENDROW, ENDCOL

\*CLEAR

@BEGINROW, BEGINCOL TO ENDROW, ENDCOL DOUBLE

\*clea

\*SET TALK ON

\*SET ESCAPE ON

\*SET ECHO ON

\*SET STATUS ON

\*RETURN

#### clea

set colo to w/wr+
@4,7 clea to 22,73
set colo to
@4,7 say replicate (chr(174),67)
@22,7 say replicate (chr(174),67)
row = 4
do while row <= 22
@row,7 say chr(174)
@row,8 say chr(174)
@row,72 say chr(174)
@row,73 say chr(174)
row = row+1
enddo

#### CHAPTER FOUR

#### DOCUMENTATION, DISCUSSION AND CONCLUSION

This chapter consists of gathering together, in reference manuals, all relevant documents and records that describe the computer software application already developed for the school principal for their personnel management handling.

Since the principal of the Federal Government Girls

College, bida, being the subject sample, is already computer

litrate with a PC microcomputer at her disposal. There no

need to explain how to operate computer especially the

booting of computer system.

At computer dot prompt, type principal. This will take the user to the working environment with "Menu of commands" display on the screen. Read this and select a choice out of the alternatives.

After selecting a file, then it will take the user to another 'Menu' where the computer will ask what the user want to do with the file already selected. Indicate a choice and follow the instruction on the screen. It should be noted that this application software does not contain commands for printing a hard copy. It is just for the principal to know what is inside which file, for the purpose of observing the updated record. She may wish to edit, add, delete or comment on the record. This helps her to make relevant and concrete decision concerning the particular file.

28.

### 4.1 DISCUSSION

The designer ensured that the following characteristics of an effective information system were permitted.

- Selection of information that is relevant to particular situations (Management by exception), thus preventing either an excess or scarcity of information
- Comparison of current information, with plans (feedback)
  to discover deviations and, if needed, trigger corrective
  action.
- 3. Immediate access to information to support management decisions in unpredictable situations.
- 4. Delivery of information in a timely fashion to facilitate decision making.
- 5. HOrizontal and vertical dissemination of needed information so that all effected persons will be informed properly.

The database was planned and constituted the foundation of the management information system (MIS). The data base contained not only rigorously selected and defined data elements that represent the school's activities, but also pertinent external inputs.

Considerate care was given to making sure that the data elements, which, collectively make up the data base, are accurate, consistent, and up to date.

### 4.2 Version of Programs

As mentioned in chapter three, the function of each specialised module are stated as follows.

Entry routine is used to enter information into the database file. It involves the creation of formatted screen displays, verification of data, setting of default values, performance of calculations and maintenance of necessary indexes.

Retrieval/Edit routine are different from entry routines because they raise the problem of locating data after the key has been entered into the data file. Retrieval is a good deal more complicated than simple entry because human often forget how the data were entered. The key to retrieve routine is that they should offer the user as much flexibility as possible in finding information stored in the files. And at the same time give room for updating a particular record.

#### 4.3 CONCLUSION

This study indicated its concern over the tedious task involved in the manual filing process in the Federal Government College Bida. The study revealed that with the use of the information system package developed, the hard tasking of school filing system will be of a forgotten issue. However, the study did not change the traditional manual system of file handling, but transfer the manual into a computer system for more effective, fast handling and more security.

### 4.4 RECOMMENDATIONS

Following the advantages of applying this developed package for the school personnel management, it will ease the Load of work on the principal if they make use of it in their daily personnel activities.

The Federal Government should assist them in financing the cost of maintenance of this system. For a software package to be more durable, it meeds maintenance.

#### 4.5 LIMITATIONS

This study could not contain all the personnel records of many files in the school system because it is very wide.

The study had to be carried out in a specified period of time, hence the scope was narrowed down to only five files.

#### 4.6 SUGGESTED AREAS FOR FURTHER RESEARCH

In a similar research, more files could be included.

Subject sample could be more than one for thorough comparison of manual filing and necessary modification could be made for easier applications to school management.

#### APPENDIX

### REFERENCES

- 1. Edward A. Tomeski, 1979. "Fundamentals of Computers
- i <u>in Business:</u> A system Approach". Holden-Day, Inc. San Francisco, U.S.A.
- 2. Henry C. Lucas, Jr., 1985. "The Analysis, Design and implementation of information systems"

  Computer Science series, McGraw-Hill book

  Company. New York.
- 3. Lientz, B.P. & Swanson, E.B., 1980. "Software Maintenance

  Management "Reading, Mass: Addison Wesley.
- 4. Okeke B.S. et al, 1985 "A handbook on Educational Administration" "New Africa Pub. Co. Ltd.,

  Oweri, Nigeria.
- 5. Sommerville, 1982, "Software Engineering" International
  Computer Science series. Addison Wesley
  Publishers Limited Bedford Square, London.
- 6. Tuski, W. 1981, Software stability "Proc. 6th European

  ACM Conf. on Systems Architecture", London.

Record No. FILE\_NO FNUM NAME DLUWASEESIN D. M. NATIONALTY NIGERIAN STATE DSUN LGA ILESA BIRTH\_DATE 02/28/56 POST E. O. VIII IN\_TRANSF 05/26/91 OUT\_TRANSF 01/22/94 NEWSTATION FED. MIN. OF EDUC. LIASON OFFICE ABUJA. LAST\_PROMO 01/01/94 FORMER GL 9 NEW GL 10 INCRE DATE 01/01/94 H\_QUALIFIC M.ED. (EVALUATION) H\_QUALDATE 04/30/93 SUBJTAUGHT MATHEMATICS CLASS 883

Record No. 2 FILE NO SF/002 NAME GLABAYO J. O. NATIONALTY NIGERIAN STATE KOGI LGA MAKONGO BIRTH\_DATE 02/28/54 POST TECH. INSTR IN\_TRANSF 06/23/93 OUT\_TRANSF 02/24/94 NEWSTATION FED. GOVT. COLLEGE LOKOJA LAST\_PROMO 01/01/93 FORMER\_GL 8 NEW GL 9 INCRE\_DATE 01/01/94 H\_QUALIFIC P.GD. COMPUTER SCIENCE H\_QUALDATE 03/30/94 SUBJTAUGHT COMPUTER SCI CLASS 552

Record No. 932016 FILE NO S NAME OLUWASEESIN OTHERNAMES AKINWUMI OLADIIFO BIRTH\_DATE 04/25/89 04/26/93 ADM\_DATE PARENTNAME OLUWASESIN OLUWAFEMI MICHAEL PARENT\_ADD GOVT. TEACHERS COLLEGE, ZUBA, ABUJA. LAST SCHL QUEEN SCIENCE SCHOOL, SULEJA. LAST CLASS J51 NEW CLASS JS2 INTRANS FL TRANO1 OUT\_TRANSN TRA002 C\_LEAVING memo OCCU LEAVE STUDENT

Record No. 4 FILE NO 932017 S NAME DLUWASEESIN OTHERNAMES TOLUWALEKE OLUSHAKIN BIRTH\_DATE 09/27/90 ADM\_DATE 02/23/93 PARENTNAME OLUWASESIN OLUWAFEMI MICHAEL PARENT\_ADD GOVT. TEACHERS COLLEGE, ZUBA, ABUJA. LAST SCHL QUEEN SCIENCE SCHOOL, SULEJA. LAST CLASS J551 NEW\_CLASS J881 INTRANS FL TRANO1 OUT\_TRANSN TRA002 C\_LEAVING memo DCCU LEAVE STUDENT

Record No. 1 FILE\_NO 932016 OLUWASEESIN AKINWUMI OLUWASEGUN NAME TYPE\_EXAM SECOND TERM MATHEMATICS SUBJECTS TEST 20 EXAM 56 TOTAL 76 4 POSITION R\_SUBJTEA memo 5 O\_POSITION R\_CLASSTEA memo REM\_PRINCI memo

Record No. 2 FILE\_NO 932017 OLUWASEESIN TOLUWALEKE OLUBUKOLA NAME TYPE\_EXAM SECOND TERM MATHEMATICS SUBJECTS TEST 16 EXAM 53 TOTAL 69 7 POSITION R\_SUBJTEA memo O POSITION 8 R CLASSTEA memo REM PRINCI memo

Record No. 3 FILE NO 932018 NAME OLADIIPO OLUWASEGUN OLUWASOLA TYPE\_EXAM THIRD TERM SUBJECTS MATHEMATICS TEST 18 EXAM 44 TOTAL 62 POSITION 9 R\_SUBJTEA memo O\_POSITION 9 R\_CLASSTEA memo REM PRINCI memo